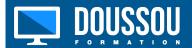

# <u>Drupal Training: the most complete</u> <u>training</u>

Introduction to Drupal Training: the most complete training
Make Basic Configurations

Set time

Set up error pages

The rewriting of url

The search engine

The translations

# Put an editor for Drupal

Text format

Intsaller a WYSIWYG

Install an editor

Practical workshop: create a text format for our editor

## **Learn Drupal Taxonomy**

The vocabulary

Terms

Manage vocabulary

Create a content type

Practical workshop: create a particular type of content for our project

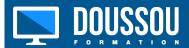

## Content Management with Drupal

Manage fields for display

User right for our new content type

Create a content management role

#### User management

The roles

Add rights

Practical Workshop: Creating Users and Assigned Rights

# Managing the display of a Drupal site

The structure of the Drupal site

The theme

The menus

The blocks

The regions

**Block Management** 

Install a Drupal theme

Theme Management

Retouching and Style Changes

#### Site Administration

Manage spam

Moderate comments and users.

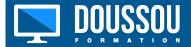

#### **Expand Drupal**

Adding extensions

Useful modules of Drupal

Practical workshop: installation of multiple

#### SE<sub>0</sub>

SEO definition

Basics of natural referencing

Drupal extension for SEO

# Maintain your Drupal site

Import and export content.

Update the software.

The maintenance of the site

Backup and restoration of the site

The update of the site

## **Drupal theme creation**

Html / css base reminder

Managing themes in Drupal

Drupal Theme System

Components of a theme

Adapt a theme (CSS, images, ...)

Files of a theme

Replacement of functions

Change the behavior of a theme

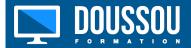

Practical Workshop: Creating a Drupal Custom Theme

#### **Using Artisteer**

Download / Intsaller Artisteer

Artisteer User Interface

Define formatting

Define Columns and Content

Set the background

Set the header

Set the menu

Set the sidebar

Define navigation

Set footer

Template Export and Installation

Practical Workshop: Creating a Drupal Theme with Artisteer

### Create a Drupal module

Drupal for firebug

Drupal Folder Tree 7

Organizing files of a module

The summary page

The module configuration page

Using settings for the summary page

Execute SQL queries in a module